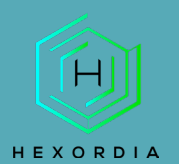

## **PIP UPDATE GUIDED EXERCISE**

After Python 3.11.2 is downloaded and installed, the PIP will need to be updated.

Open the command prompt and enter this command: "**pip install --upgrade pip"** and press enter. It may take a few minutes to run, if the updated version was not installed with Python 3.11.2. To verify the pip version, run command "**pip --version**" and make sure the latest version is installed.

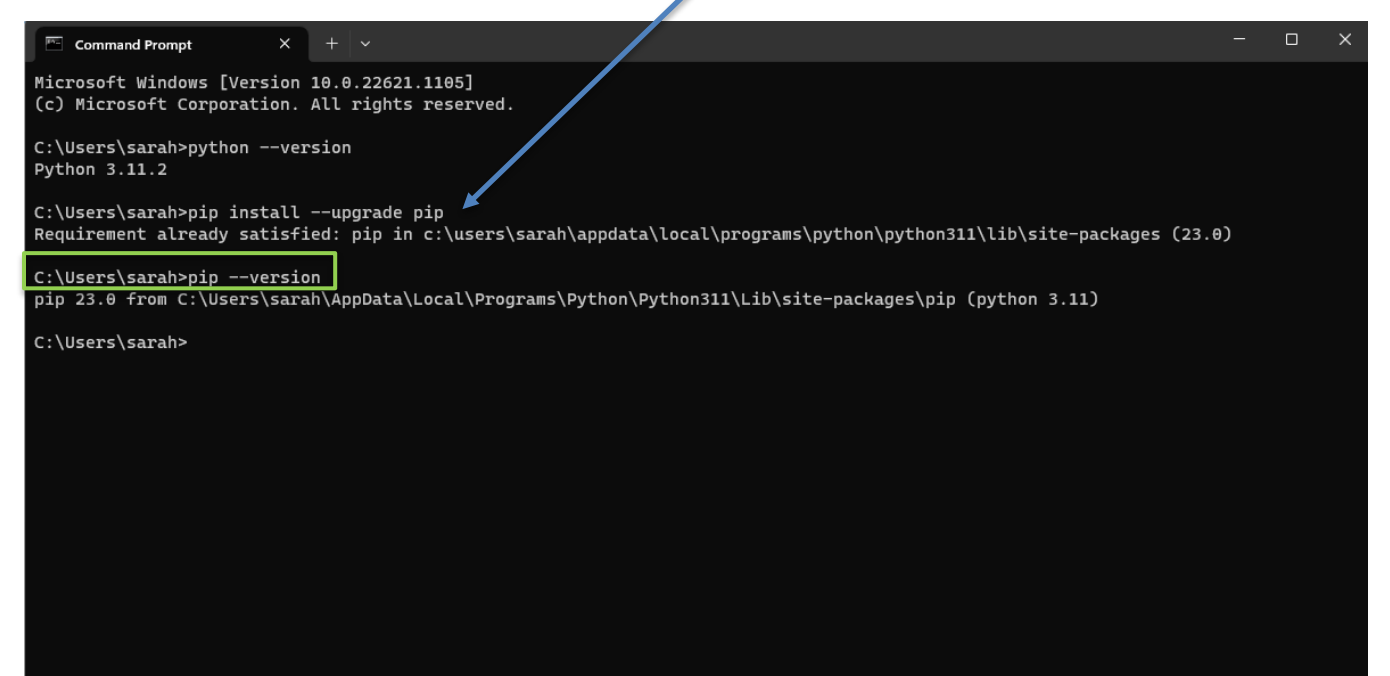

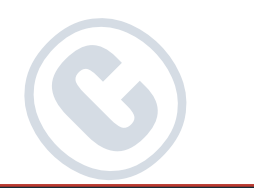